**Statistical Analysis of NCES Datasets Employing a Complex Sample Design > Examples > Slide 11 of 13**

# **Examples of Standard Error Adjustment**

# **Obtaining a Statistic Using Both SRS and Complex Survey Methods in Stata**

This resource document will provide you with an example of the analysis of a variable in a complex sample survey dataset using Stata. A subset of the public-use version of the Early Child Longitudinal Studies ECLS-K rounds one and two data from 1998 accompanies this example, as well as a Stata "do" (program) file. The stratified probability design of the ECLS-K requires that researchers use statistical software programs that can incorporate multiple weights provided with the data in order to obtain accurate descriptive or inferential statistics.

### **Research question**

This dataset training exercise will answer the research question "Is there a difference in mathematics achievement gain from fall to spring of kindergarten between boys and girls?"

### **Step 1- Get the data ready for use in Stata**

There are two ways for you to obtain the data for this exercise. You may access a training subset of the ECLS-K Public Use File prepared specifically for this exercise by clicking [here,](ECLSK_c1c2_panel_demo.csv) or you may use the ECLS-K Public Use File (PUF) data that is available at

[http://nces.ed.gov/ecls/dataproducts.asp.](http://nces.ed.gov/ecls/dataproducts.asp)

If you use the training dataset, all of the variables needed for the analysis presented herein will be included in the file. If you choose to access the PUF, extract the following variables from the online data file (also referred to by NCES as an ECB or "electronic code book"):

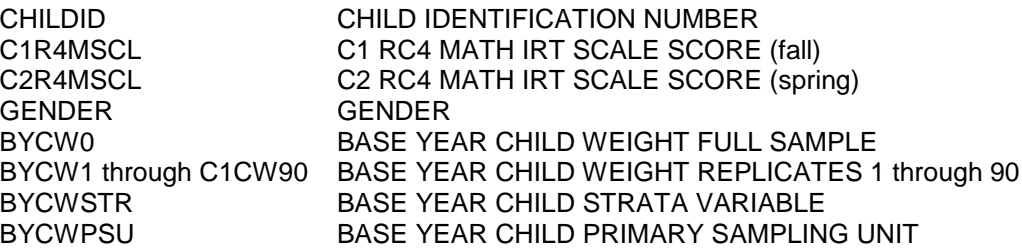

Export the data from this ECB to SAS or SPSS format. Then use software to convert the SAS or SPSS to Stata (the ECB does not currently export directly to Stata). The Stat/Tranfer program does this. To successfully use the syntax file provided with this exercise, be sure to name your file, 'ECLSK\_c1c2\_panel\_demo'. Finally, download the Stata program ("do") file prepared for this exercise by clicking [here.](Practice_Stata_Analyses.zip)

**Statistical Analysis of NCES Datasets Employing a Complex Sample Design > Examples > Slide 11 of 13**

### **Step 2- Use Stata to calculate an estimate and accompanying standard error**

Start Stata, and then open the Stata "do" file. The code in the do file is detailed below along with the accompanying Stata output, which is shown below in ten point font. Note that the Stata commands from the do file are preceded by periods. You will notice that in this example dataset all the missing codes found in the original ECB version of the data have been changed to ".".

First do a "describe" command, to see a description of the variables.

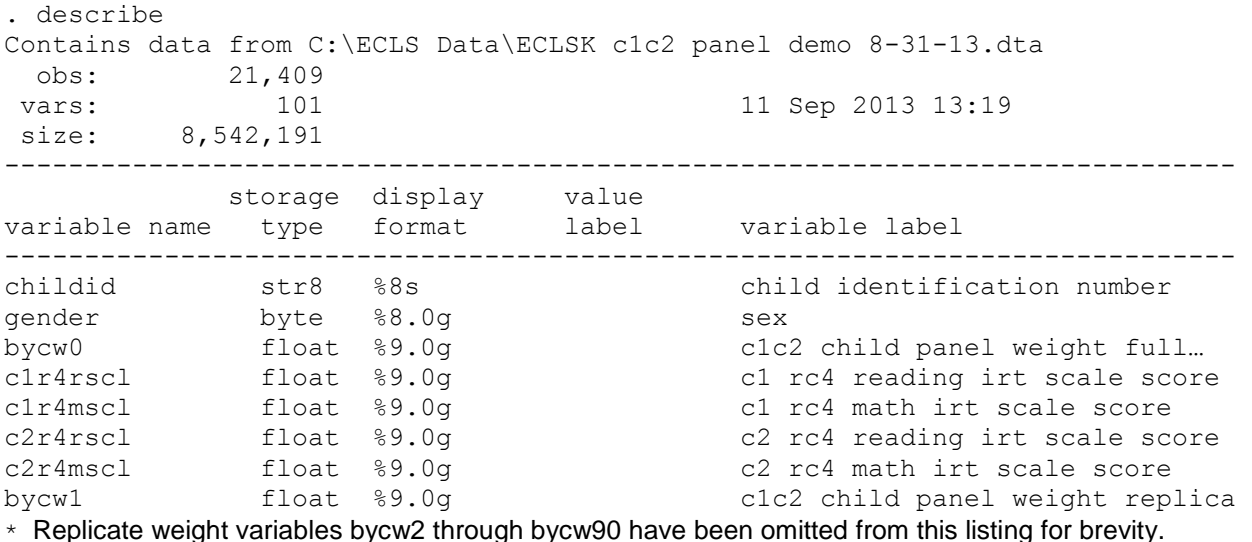

Note that gender is a categorical variable where a value of "1" represents male and "2"

female. Next do a "tab gender" command to see the distribution of cases by gender.

. tab gender

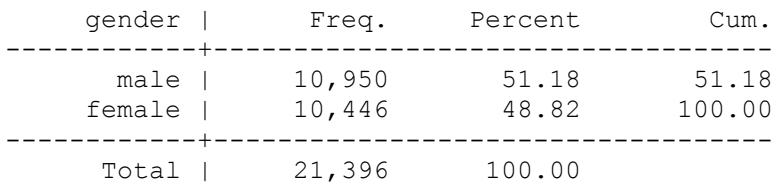

Next create the math gain score variable that will be used in the analysis.

. generate mathgain= c2r4mscl- c1r4mscl (3706 missing values generated)

#### **\TIONAL CENTER** for **EDUCATION STATISTICS**

**Statistical Analysis of NCES Datasets Employing a Complex Sample Design > Examples > Slide 11 of 13**

Using the list command, you can show several cases to examine the data values and check that the data look as expected. In this example, the first 20 cases are shown.

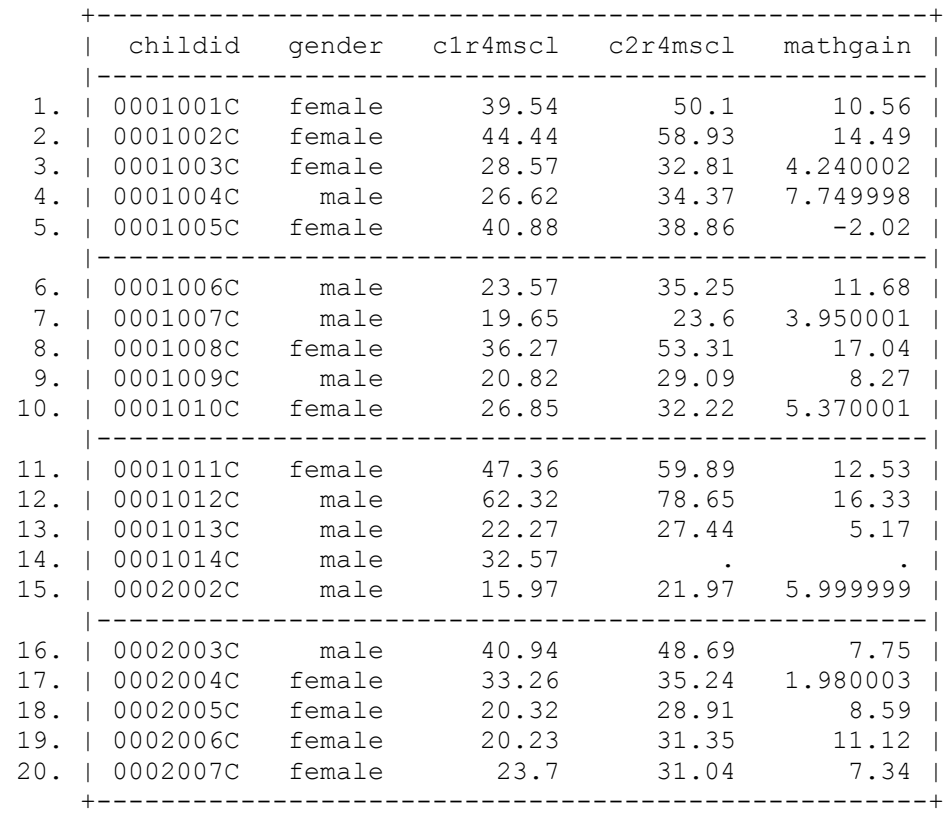

. list childid gender c1r4msc c2r4mscl mathgain in 1/20

### **Stata data analysis under the different assumptions**

For comparison purposes, you will first run the analysis as if this data were SRS, that is, a simple random sample *with no weight* adjustments for sampling design or nonresponse. In this first run, you will not apply any weight. In the second run, you will repeat a standard analysis (assuming SRS) *with the main sampling weight*. Finally, we will use not only the main sampling weight, but also the 90 replicate weights necessary to properly account for the complex sample design to calculate accurate estimates and their accompanying standard errors.

### **NATIONAL CENTER FOR EDUCATION STATISTICS**

**Statistical Analysis of NCES Datasets Employing a Complex Sample Design > Examples > Slide 11 of 13**

First, the command below calculates mean math scores without weighting.

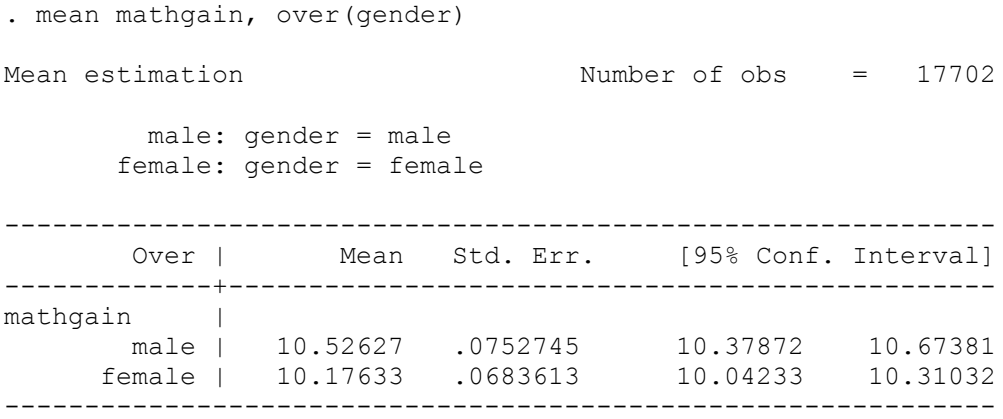

The output above indicates that the average math score gain for boys is estimated as 10.53 with a standard error of 0.075. The average math score for girls is estimated as 10.18 with a standard error of 0.068. The answer to our main question about whether the difference of 0.35 in the gain scores of boys and girls depends on the accuracy of the mean gain scores and of these standard errors. If you run a t-test on these data, it will indicate that the difference is statistically significant at the  $\alpha$  = 0.5 level with a p value of 0.035.

**However, the method shown above of estimating the average gain scores is misleading.** Even in SRS analyses, when we have a main sampling weight, we must apply it.

Next, run the same analysis using the main sampling weight, bycw0.

```
. mean mathgain [pweight=bycw0], over(gender)
Mean estimation and the Number of obs = 17702
       male: gender = male
      female: gender = female
--------------------------------------------------------------
      Over | Mean Std. Err. [95% Conf. Interval]
-------------+------------------------------------------------
mathgain |
 male | 10.36798 .0854712 10.20045 10.53551
 female | 10.15387 .0793504 9.998333 10.3094
--------------------------------------------------------------
```
The weighted analysis above shows that the average estimated mathematics score gain for boys has been reduced to 10.37 (with a slight increase in the standard error from 0.075 to 0.085) as compared to the unweighted estimate. The estimate for girls is reduced slightly to 10.15, and the standard error has increased from 0.068 to 0.079. Thus the gender difference is now 0.21, but a t-test run using the full sample weight gives a significance result similar to the unweighted version run previously.

**Statistical Analysis of NCES Datasets Employing a Complex Sample Design > Examples > Slide 11 of 13**

**This method is also misleading because the complex sample design has not been taken into account to calculate the correct standard errors that accompany the properly weighted estimates.**

**Using "svyset" to account for the complex survey design.** 

In Stata, obtaining correct standard errors for complex survey designs uses the "svyset" command which identifies the main sampling weight, the replicate weights, and the primary method, which for ECLS-K data is "jackknife."

```
. svyset [pweight= bycw0], jkrweight(bycw1-bycw90) vce(jackknife)
      pweight: bycw0
          VCE: jackknife
          MSE: off
    jkrweight: bycw1 bycw2 bycw3 bycw4 bycw5 bycw6 bycw7 bycw8 bycw9 bycw10
```
\* Replicate weight variables bycw11 through bycw90 have been omitted from this listing for brevity.

Now the correct standard errors can be obtained by using the prefix "svy" before the mean command.

```
. svy: mean mathgain, over(gender) 
(running mean on estimation sample)
Jackknife replications (90)
Survey: Mean estimation
Number of strata = 1 Number of obs = 20682 Population size = 3804698
                              Replications = 90
                              Design df = 89 male: gender = male
      female: gender = female
--------------------------------------------------------------
           | Jackknife
     Over | Mean Std. Err. [95% Conf. Interval]
-------------+------------------------------------------------
mathgain |
 male | 10.36798 .1203234 10.1289 10.60706
 female | 10.15387 .1252753 9.904948 10.40279
                    --------------------------------------------------------------
```
Notice in the output above that the means are the same as for the weighted analysis, but now the standard errors are considerably higher, 0.120 for boys and 0.125 for girls.

### **NATIONAL CENTER FOR EDUCATION STATISTICS**

**Statistical Analysis of NCES Datasets Employing a Complex Sample Design > Examples > Slide 11 of 13**

Now we can run a t-test for the difference in math gain scores between boys and girls using the regress command.

```
. svy: regress mathgain gender 
(running regress on estimation sample)
Jackknife replications (90)
Survey: Linear regression
Number of strata = 1 Number of obs = 20683
Population size = 3804697.5
Replications = 90
Design df = 89
-----------------------------------------------------------------------------
         | Jackknife
  mathgain | Coef. Std. Err. t P>|t| [95% Conf. Interval]
------------+----------------------------------------------------------------
 gender | -.2141126 .1172426 -1.83 0.071 -.4470711 .0188459
 _cons | 10.58209 .2018742 52.42 0.000 10.18097 10.98321
-----------------------------------------------------------------------------
```
We see that the standard error for the mean difference of 0.214 is 0.117, and the p value is 0.071, and not statistically significant at the  $\alpha$  = 0.05 level.

## **Step 3- Examine Results**

We have now answered our research question, at least in the descriptive way. The gender difference in mean math gain score for children in ECLS-K from fall to spring is estimated at 0.21 (standard error of the contrast mean = 0.12) and does not represent a statistically significant difference in performance. We were only able to arrive at the correct answer by going away from the SRS analyses. With a complex survey data analysis program such as Stata, we can calculate appropriate standard errors that will give us more useful and accurate results when conducting significance testing or in creating confidence intervals in subsequent analysis steps.